# **PŘELOM ÚČETNÍCH OBDOBÍ**

Když mám hotovo, zaškrtnu

Použiji režim Účtování na přelomu účetních období zatržením volby Účtování v následujícím období bez datové uzávěrky, která je dostupná z nabídky Účetnictví/Uzávěrka/Účtování na přelomu období…

Přitom můžu rovnou pro následující období zaúčtovat doklady k časovému rozlišení, odpisy dlouhodobého majetku a k leasingovému majetku vytvořit závazky ze splátek a zaúčtovat daňové náklady ještě před provedením datové uzávěrky.

Ve stavovém řádku zkontroluji nastavení přechodného účetního období 2025p.

víte, jak na ni? Navštivte prezenční kurz **Účetní uzávěrka**, ve kterém Vás naši zkušení lektoři provedou všemi činnostmi nezbytnými pro uzavření účetního období.

## **ÚČETNÍ UZÁVĚRKA**

#### **Ještě, než začnu**

Synchronizuji data s mobilními aplikacemi mPOHODA a mKasa.

Dokončím všechny záznamy a přiřadím jim předkontaci.

### **Zkontroluji účetnictví**

Záznamy s předkontací Bez, Nevím a vlastní předkontací Bez, včetně vazeb na zdrojové doklady.

Počáteční stavy na rozvahových účtech.

Podvojnost zápisů.

Zůstatky na bankovních účtech a v pokladnách.

Pořízení zásob při účtování skladů způsobem A.

Nulový zůstatek u některých účtů (111, 131, 349, 395, 431).

Zůstatky opravných položek.

Rozvaha a výsledovka, řádky výkazů a zůstatky jednotlivých účtů.

Porovnání zůstatků účtů 311 a 321 se saldem a knihou pohledávek a závazků.

Ke kontrole správnosti zaúčtování a k případnému dohledání chybně zaúčtovaných dokladů mohu využít kontrolní sestavy, které najdu v dokladových agendách v dialogovém okně Tisk.

Abyste při kontrole zaúčtování všech účetních případů postupovali co nejefektivněji a ušetřili tak spoustu času, nachystali jsme pro Vás online školení **Účetní uzávěrka – Uzávěrka účtů**, ve kterém Vám naši lektoři představí praktické postupy v programu POHODA.

### **Připravím si podklady pro daňové povinnosti**

Zkontroluji nastavení číselných řad pro rok 2025, které

Věděli jste, že účetní uzávěrka nemusí být obtížná, když

Účtování na přelomu období využiji, když budu potřebovat ještě před provedením účetní a datové uzávěrky roku 2024 pořizovat doklady vzniklé v novém účetním období,

by měly začínat číslem 25.

vystavovat mzdy či připravovat přiznání k DPH.

Nezdržujte se ručním vyplňováním desítek řádků daňových tiskopisů. Na online školení **TAX: Daňová přiznání ve spolupráci s Pohodou** Vám ukážeme, jak můžete elektronicky přenášet potřebná data mezi daňovým systémem TAX a Pohodou a komunikovat s institucemi veřejné správy.

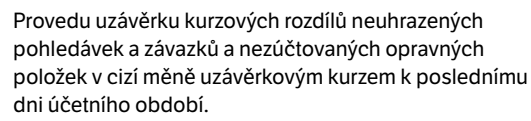

Když mám valutovou pokladnu nebo devizový účet, přepočítám jejich konečný stav kurzem ČNB k 31. 12. 2024.

Zkontroluji časové rozlišení dokladů účtovaných nebo hrazených na přelomu období.

Pokud jsem během roku provedl/a krácení odpočtu daně podle § 76 zákona o DPH, doúčtuji vypořádací koeficient.

Provedu roční zúčtování záloh na daň z příjmů zaměstnancům, kteří si o roční zúčtování záloh a daňového zvýhodnění požádají, a vyúčtování daně z příjmů, příp. srážkové daně odvedené zaměstnavatelem.

Zpracování mezd na přelomu roku a sestavení ročního zúčtování daně zabere mzdovým účetním nemálo hodin práce. Časovou úsporu přitom můžete najít v chytrých funkcích Pohody, které si rychle osvojíte na online školení **Mzdová uzávěrka** v programu POHODA.

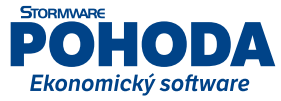

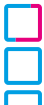

 $\mathcal{L}$ 

Sestavím inventuru a zaúčtuji ji.

Proúčtuji nevyfakturované dodávky a materiál na cestě.

U skladů účtovaných způsobem A zaúčtuji odchylky metody vážené nákupní ceny.

U skladů účtovaných způsobem B zaúčtuji počáteční stav zásob a konečný stav zásob zjištěný při inventarizaci.

Absolvujte celý proces inventarizace skladových zásob za zlomek času a nákladů. Připravili jsme pro Vás online školení **Účetní uzávěrka – Inventura zásob**, během kterého Vám ukážeme ověřené postupy i různé šikovné zkratky v programu POHODA.

Zaúčtuji splatnou daň z příjmů z běžné činnosti a z mimořádné činnosti.

Zkontroluji nastavení používání denního nebo pevného kurzu cizích měn a zadání denního, pevného, resp. jednotného kurzu k 31. 12. 2023 a 31. 12. 2024 (když používám jednotný kurz, provedu přecenění příjmů a výdajů v cizí měně).

Přepočítám váženou nákupní cenu všech zásob.

#### **Mohlo by se mi hodit**

Podklady pro daň z příjmů najdu v agendě Účetnictví/Daň z příjmů.

Pro sestavení přílohy č. 1 k přiznání k dani z příjmů můžu použít sestavu Tabulka pro přílohu daně z příjmů. Účetnictví si zkontroluji pomocí kontrolních sestav v jednotlivých agendách.

Když si nebudu vědět rady, pomůže mi databáze nejčastějších otázek a odpovědí (**www.stormware.cz/faq**), videonávody **(www.stormware.cz/videonavody**) nebo návod na ukončení účetního období a účetní uzávěrku (**www.stormware.cz/podpora/faq/pohoda/ukonceniobdobi.aspx**).

Jestli máte vše připravené, účetní uzávěrku zahájíte povelem Účetnictví/Uzávěrka/Účetní uzávěrka…

## **DATOVÁ UZÁVĚRKA**

Funkcí Datová uzávěrka oddělíte data jednotlivých účetních období do samostatných souborů a do nového roku převedete jen údaje potřebné pro práci v novém roce.

Díky volbě K dokladům vytvořit vazby na nepřevedené záznamy z dialogového okna Datová uzávěrka zachováte informaci o vazbě mezi doklady, přestože se některý z nich do následujícího účetního období nepřevádí.

Datová uzávěrka je nevratnou operací, proto než se do ní pustíte, doporučujeme nejprve provést správu databáze a její zálohování. S jednotlivými kroky datové uzávěrky i s dalšími

postupy na konci roku včetně praktických doporučení Vám pomohou odborní lektoři v přehledných videonávodech (**www.stormware.cz/videonavody**).

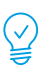

Jestli máte vše zkontrolované a zálohované, datovou uzávěrku zahájíte povelem Účetnictví/Uzávěrka/Datová uzávěrka…

### Moje úkoly

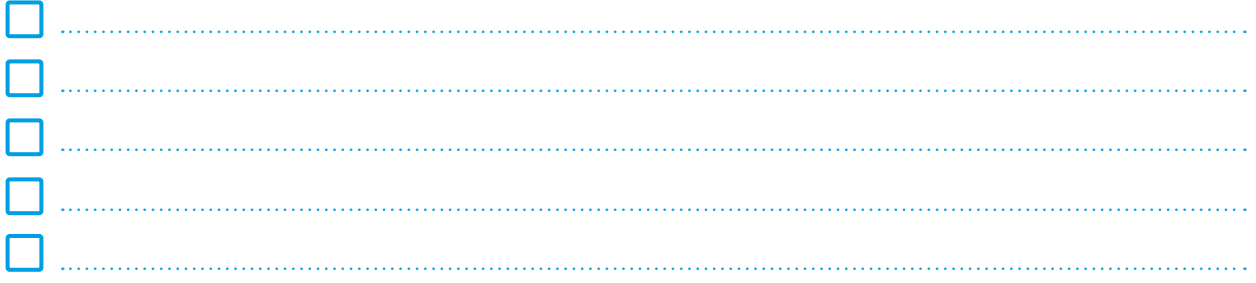

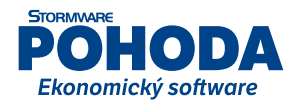